# How to make a mug video mockup

The process explains how you use a free video editor ShotCut to put a background video mockup previously recorded, an image of a blank mug, and a design previously made, together to create a video for your mug design to add to your POD product listing.

### Record background

Record 10-15 seconds video of a background to have for the product.

For mug, record a table at the edge level.

Put some background elements in the space to record.

Make sure to leave a lot of space for the mug or item that will be put in the video later.

If you have a blank mug, you can record it in the video and put image on it later.

# How to shoot a background without the blank product in the video

When you shoot the video mockup, don't move the camera. When the bank product is not in the shooting but added later, it will follow your camera movement. Therefore, if you move the camera during shooting make the movement right to left very slowly for the product video to look real.

# How to make a video mockup with a blank product in the video

Alternatively, put a blank product in the video before recording. During recording, don't move the blank product. But you can add other element to the side or add an element to the side of the product where it won't interfere with the image position. Or pour liquid (water, warm tea) or fruit in the blank mug during the shooting.

For card, record the video from top looking down and have folder in the space been recorded.

You can add a blank card stock on the folder and record.

After you record few shots, transfer to your computer, and save them.

#### Make the design in Inkscape

You can put the design on a mug if that is a mug design and in blend mode multiply and save as PNG.

#### **Open Shotcut**

Open shotcut a free video software.

Click on playlist.

Drag the video background to use to the playlist.

Drag the image to use to the playlist.

If you are going to put the design on a blank item in Shotcut, drag the blank product like mug as PNG and the design as SVG.

Drag the video to the timeline below the playlist.

Right click on the timeline and click track operations and add track video.

Drag the blank image down to the top video track.

If you want to add a design to a blank mug in Shotcut, you need 3 video tracks in the timeline. The bottom video track will be the background video.

The middle video track will be the mug or blank product as PNG.

The top video track will be the design as SVG.

| Untitled                  | I - Shotcut              |                |               |                  |                 |                  |                    |           |          |         |         |          |           |                             |         |                                |         |         |        |
|---------------------------|--------------------------|----------------|---------------|------------------|-----------------|------------------|--------------------|-----------|----------|---------|---------|----------|-----------|-----------------------------|---------|--------------------------------|---------|---------|--------|
| <u>F</u> ile <u>E</u> dit | <u>V</u> iew Set         | tings <u>F</u> | <u>-</u> lelp |                  |                 |                  |                    |           |          |         |         |          |           |                             |         |                                |         |         |        |
| -                         |                          | 旧              | Э             | С                | <u></u>         | i                | ©                  | ≔         | Ē        | T       | Ţ       | ٢        | ₽₩        | 0                           | 9       |                                | Logging | Editing |        |
| Open File                 | Open Other,              |                |               |                  | Peak Meter      | Properties       | Recent             | Playlist  | Timeline | Filters | Markers | Keyframe | s History | Export                      | Jobs    |                                | Color   | Audio   | Player |
| Playlist                  |                          |                |               |                  |                 |                  |                    |           |          |         | ØX      |          |           |                             |         |                                | Jo      | bs      |        |
| Double-cli                | <b>ck</b> a playlist ite | m to ope       | n it in the   | player.          |                 |                  |                    |           |          |         |         |          |           |                             |         |                                |         |         |        |
| You can free              | ely preview dip          | s without      | t necessa     | rily adding      | ; them to the p | laylist or closi | ng it.             |           |          |         |         |          | New I     | Project                     |         | Recent Projects<br>D24bV10.mlt |         |         |        |
| To trim or a              | djust a playlist         | item Dou       | ıble-clic     | <b>k</b> to open | it, make the ch | anges, and c     | lick the <b>Up</b> | date icon |          |         |         | Projec   | s folder  | Pict\Vide                   | eo Pict | D24DV TO.MIL                   |         |         |        |
| Drag-n-dr                 | op to rearrand           | e the iter     | ns.           |                  |                 |                  |                    |           |          |         |         | Proje    | ct name   |                             |         |                                |         |         |        |
| brug ir ui                |                          |                |               |                  |                 |                  |                    |           |          |         |         | Vid      | o mode    | Automa                      | atic    |                                |         |         |        |
|                           |                          |                |               |                  |                 |                  |                    |           |          |         |         |          |           | utomatic m                  |         |                                |         |         |        |
|                           |                          |                |               |                  |                 |                  |                    |           |          |         |         |          | a         | ne resolutio<br>nd frame ra | ite     |                                |         |         |        |
|                           |                          |                |               |                  |                 |                  |                    |           |          |         |         |          | ai<br>fi  | re based or                 | add     |                                |         |         |        |
|                           |                          |                |               |                  |                 |                  |                    |           |          |         |         |          |           |                             |         |                                |         |         |        |
|                           |                          |                |               |                  |                 |                  |                    |           |          |         |         | -        |           |                             |         |                                |         |         |        |
|                           |                          |                |               |                  |                 |                  |                    |           |          |         |         | 1 I      |           |                             |         |                                |         |         |        |
| + -                       |                          |                |               |                  |                 |                  |                    |           |          |         |         |          | 00:00 🌔   | / 00:00:00                  | :00     | к ≪ ► № И 🗐 – 🏢                |         |         |        |
| Playlist                  | Filters Pr               | operties       | Ехро          | rt               |                 |                  |                    |           |          |         |         | Source   | Project   |                             |         |                                |         | Pause   | Ξ      |
| Timeline                  |                          |                |               |                  |                 |                  |                    |           |          |         |         |          |           |                             |         |                                |         |         |        |
| = - 2                     | 8 🖬 (                    | Ì) -           | <u> </u>      | ~                | י אכ            | • <              | >                  |           | ∞        | ) 🛞     |         | э 🗕      |           |                             |         | ⊕_ [∎]                         |         |         |        |
|                           | ~ <u> </u>               |                |               |                  |                 |                  |                    |           | Ŭ        | · •     | Ŭ       | •        |           |                             |         | •••                            |         |         |        |
|                           |                          |                |               |                  |                 |                  |                    |           |          |         |         |          |           |                             |         |                                |         |         |        |
|                           |                          |                |               |                  |                 |                  |                    |           |          |         |         |          |           |                             |         |                                |         |         |        |
|                           |                          |                |               |                  |                 |                  |                    |           |          |         |         |          |           |                             |         |                                |         |         |        |
|                           |                          |                |               |                  |                 |                  |                    |           |          |         |         |          |           |                             |         |                                |         |         |        |
|                           |                          |                |               |                  |                 |                  |                    |           |          |         |         |          |           |                             |         |                                |         |         |        |
|                           |                          |                |               |                  |                 |                  |                    |           |          |         |         |          |           |                             |         |                                |         |         |        |
|                           |                          |                |               |                  |                 |                  |                    |           |          |         |         |          |           |                             |         |                                |         |         |        |
| Keyframes                 | Timeline                 |                |               |                  |                 |                  |                    |           |          |         |         |          |           |                             |         |                                |         |         |        |

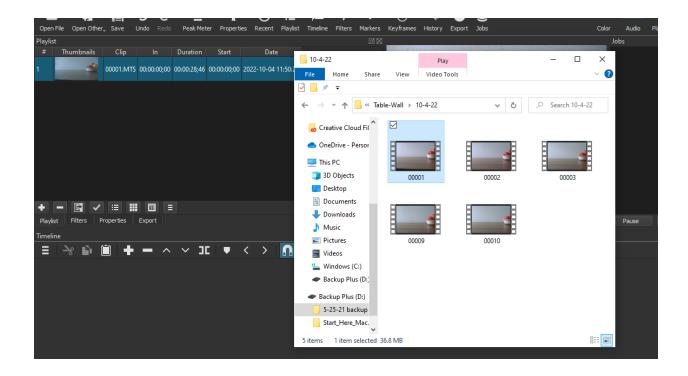

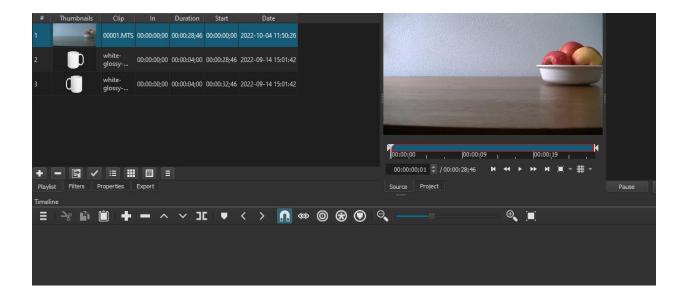

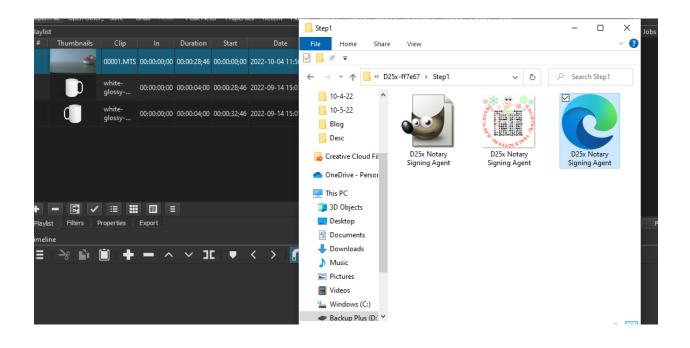

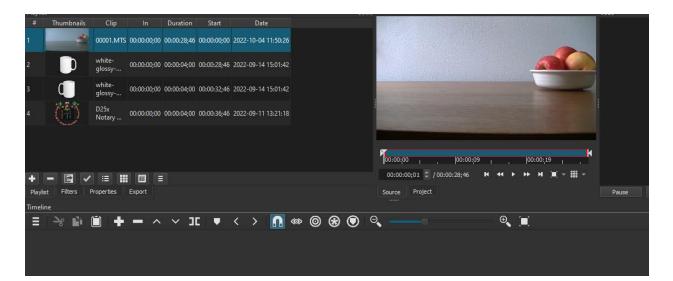

| Playlist | 1             |                  |             |             |             |                     | E       | ⊠           |                     |                 | Jobs     |
|----------|---------------|------------------|-------------|-------------|-------------|---------------------|---------|-------------|---------------------|-----------------|----------|
| #        | Thumbnails    | Clip             | In          | Duration    | Start       | Date                |         |             |                     |                 |          |
| 1        | 4             | 00001.MTS        | 00:00:00;00 | 00:00:28;46 | 00:00:00;00 | 2022-10-04 11:50:26 |         |             |                     |                 |          |
| 2        | D             | white-<br>glossy | 00:00:00;00 | 00:00:04;00 | 00:00:28;46 | 2022-09-14 15:01:42 |         |             |                     |                 |          |
| 3        | đ             | white-<br>glossy | 00:00:00;00 | 00:00:04;00 | 00:00:32;46 | 2022-09-14 15:01:42 |         |             |                     |                 |          |
| 4        |               | D25x<br>Notary   | 00:00:00;00 | 00:00:04;00 | 00:00:36;46 | 2022-09-11 13:21:18 |         |             |                     |                 |          |
|          |               |                  |             |             |             |                     |         |             |                     |                 |          |
|          |               |                  |             |             |             |                     |         | 00:00:00    | 1 , 100:00:09       | ı , (00:00;19   |          |
| +        | - 🖬 🗸         | :≡ :             |             |             |             |                     |         | 00:00:00;00 | 0 🔵 / 00:00:28;46 🕨 | ( 44 F FF F F F | - ## -   |
| Playlis  | t Filters F   | Properties       | Export      |             |             |                     |         | Source Pr   | roject              |                 | Pause    |
| Timelir  | ne            |                  |             |             |             |                     |         |             |                     |                 |          |
| ≡        | ->g ₽i        | 🗎 🕂              | - ^         | _           | C 🔍 🛡 🗌     | < > 🔝               | 🆇 🔘 🛞 🔍 | Θ,          |                     | ⊕, [∎]          |          |
| Output   |               | 00:00:00         |             |             |             | 00:00:05            |         |             | 00:00:10            |                 | 00:00:15 |
| V1       |               |                  | 0000        | 1.MTS       |             |                     |         |             |                     |                 |          |
| <b>•</b> | 1) 0          | -                |             |             |             |                     |         |             |                     |                 |          |
|          |               |                  |             |             |             |                     |         |             |                     |                 |          |
|          |               |                  |             |             |             |                     |         |             |                     |                 |          |
|          |               |                  |             |             |             |                     |         |             |                     |                 |          |
|          |               |                  |             |             |             |                     |         |             |                     |                 |          |
| Keyfra   | ames Timeline |                  |             |             |             |                     |         |             |                     |                 |          |
|          | 0 -           |                  |             | 1           | i 👝 i       |                     |         |             |                     |                 |          |

Mute the audio,

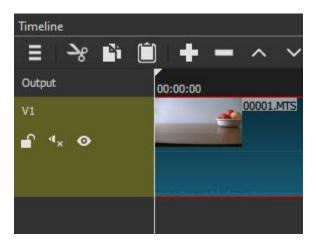

| 0             | 0:00:05 | 00:00:10                  |  |  |  |  |  |
|---------------|---------|---------------------------|--|--|--|--|--|
| Track Operati | ons 🕨   | Add Audio Track (Ctrl+U)  |  |  |  |  |  |
| Track Height  | Þ       | Add Video Track (Ctrl+I)  |  |  |  |  |  |
| Selection     | •       | Insert Track (Ctrl+Alt+I) |  |  |  |  |  |
| Options       | •       | Remove Track (Ctrl+Alt+U) |  |  |  |  |  |
| Other         | Þ       |                           |  |  |  |  |  |
| Cancel        |         |                           |  |  |  |  |  |
|               |         |                           |  |  |  |  |  |

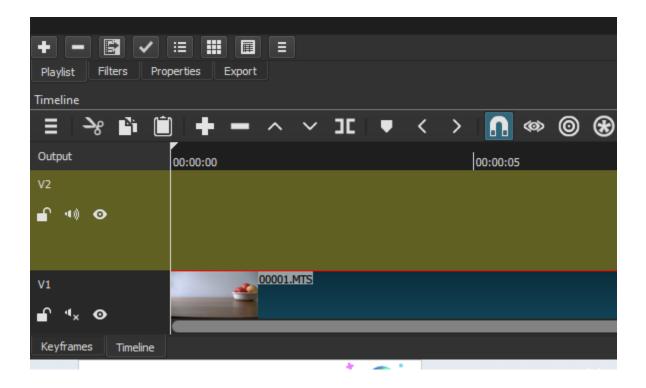

| + - 🖾 🗸 🗉 🖩 =                                                                      | 00:00:00;00 🕤 / 00:00:28;4 |
|------------------------------------------------------------------------------------|----------------------------|
| +     -     E     III     III       Playlist     Filters     Properties     Export | Source Project             |
| Timeline                                                                           |                            |
| =   -> 🛍   🖶 🗕 -> -> JC   🛡 -< ->   🚺 🝩 🎯 🛞 💿   G                                  | <b>~</b>                   |
| Output 00:00:00 00:00:05                                                           | 00:00:10                   |
| V2 white-glossy-mug-15oz-handle-                                                   |                            |
|                                                                                    |                            |
|                                                                                    |                            |
| V1 00001.MTS                                                                       |                            |
|                                                                                    |                            |
|                                                                                    |                            |
| Keyframes Timeline                                                                 |                            |

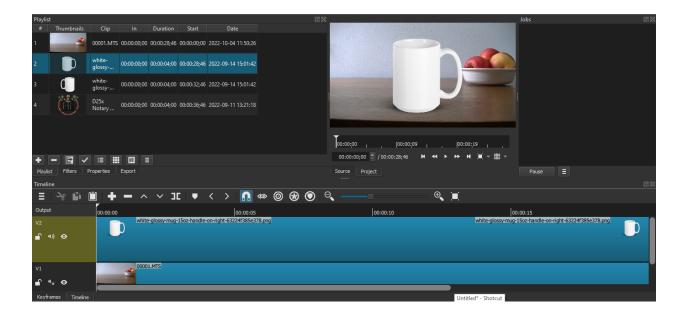

| Timeline             |          |         |               |          |            |
|----------------------|----------|---------|---------------|----------|------------|
| 📃 🤸 🗎                | ] 🕂 🗕    | ^       | ~ ]C          | Ţ        | < >        |
| Output               | 00:00:00 |         |               |          |            |
| V3                   |          |         |               |          |            |
| <b>₽</b> •• <b>0</b> |          |         |               |          |            |
|                      |          |         |               |          |            |
| V2                   |          | white-g | lossy-mug-15c | z-handle | -on-right- |
| £ 11 0               |          |         |               |          |            |

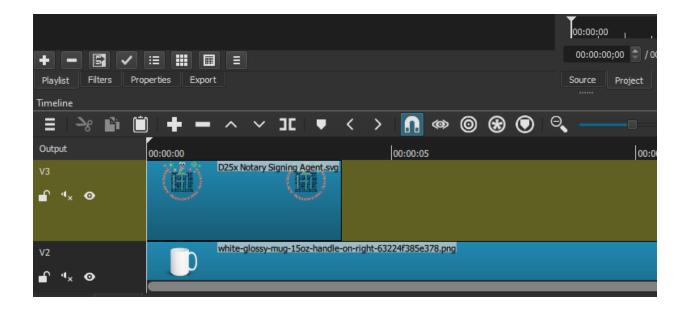

|                                    | Pause           | Ξ     |         |     |
|------------------------------------|-----------------|-------|---------|-----|
|                                    |                 |       |         | ۵ ک |
| . 🔳                                |                 |       |         |     |
| 00:00                              | 0:25            |       |         |     |
|                                    |                 |       |         |     |
| hite-glossy-mug-15oz-handle-on-rig | ht-63224f385e37 | 8.png | C       |     |
|                                    | 0000            | MTS   |         |     |
|                                    | 0000.           |       |         |     |
|                                    |                 |       |         |     |
|                                    |                 |       | 1.04 DM |     |

Click on the mug to select.

| 00:00:15 | 00:00:20 | 00:00:25                                          |
|----------|----------|---------------------------------------------------|
|          |          |                                                   |
|          | white    | glossy-mug-15oz-handle-on-right-63224f385e378.png |
|          |          |                                                   |
|          |          | 00001.MTS                                         |

We want to move it to the left so that it doesn't touch the background image.

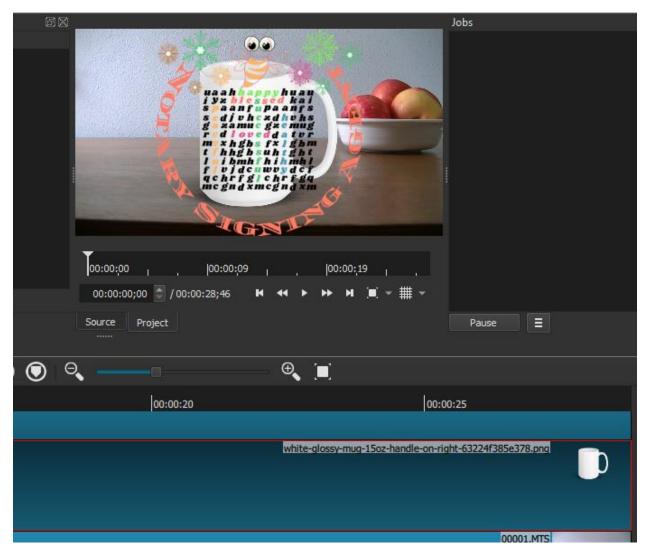

Click on filter on top or next to playlist.

Click on + sign.

Type size or click on video and scroll to size position.

|             |          |          | white      | -glossy-m | ug-150 | z-handl | e-on-right- |
|-------------|----------|----------|------------|-----------|--------|---------|-------------|
| size        |          |          |            |           |        |         |             |
| *           | Favorite | ] [ ]    | , Video    | 💿 Auc     | lio    | ×       |             |
| ×           | 🖵 Size,  | Position | n & Rotate |           |        |         |             |
|             |          |          |            |           |        |         |             |
|             |          |          |            |           |        |         |             |
|             |          |          |            |           |        |         |             |
|             |          |          |            |           |        |         |             |
|             |          |          |            |           |        |         |             |
|             |          |          |            |           |        |         |             |
|             |          |          |            |           |        |         |             |
|             |          |          |            |           |        |         |             |
| Playli      | st Fil   | ters     | Properties | Export    |        |         |             |
| <b>T</b> 11 |          |          |            |           |        |         |             |

Click on it.

| white                       | -glossy-mug-15oz-hand | dle-on-right-63224f3 | 85e378.png |          |
|-----------------------------|-----------------------|----------------------|------------|----------|
| Video                       |                       |                      |            |          |
| Size, Position & Rotate     |                       |                      |            |          |
|                             |                       |                      |            |          |
|                             | ×                     |                      |            |          |
| Preset                      |                       |                      | - + -      |          |
| Position                    | 280 🤤 ,               | o 📄                  |            | <b>D</b> |
| Size                        | 720 🔍 x               | 720                  |            |          |
| Playlist Filters Properties | Export                |                      |            |          |

Click to scroll the preset menu.

Click on move left.

| ilters              |             |              |               |             |              |                |   |        |     |                                                                                                    |                              | Jobs  |
|---------------------|-------------|--------------|---------------|-------------|--------------|----------------|---|--------|-----|----------------------------------------------------------------------------------------------------|------------------------------|-------|
|                     |             | whit         | e-glossy-mug- | 15oz-handle | on-right-632 | 24f385e378.png |   |        | - 1 |                                                                                                    |                              |       |
| Video               |             |              |               |             |              |                |   |        |     |                                                                                                    |                              |       |
| V S                 | ize, Positi | ion & Rotate |               |             |              |                |   |        |     |                                                                                                    |                              |       |
| + -                 |             |              | × ×           |             |              |                |   |        |     | a ant paan<br>ya he ba<br>ya ant paan<br>ya dish ya eh<br>ya dish ya eh<br>ya dish ya eh<br>ya dish ya eh<br>ya heba in gh<br>ti hheba in gh<br>ti hheba in gh |                              |       |
|                     |             | Preset Botte | om Left       |             |              | - + -          |   |        |     | SIG AL                                                                                                    |                              |       |
|                     |             | Position     | 0             |             | 360          |                | С |        | Ĩ   |                                                                                                    |                              |       |
|                     |             | Size         | 640           |             | 360          |                | C | گ<br>۱ |     | 00:00:00   ,  00:00:09   ,<br>00:00:00;00 🔄 / 00:00:28;46 🛛 📢 )                                                                                                    | 00:00;19<br>► ►► ► ■ 🗐 = 🇮 = |       |
| Playlist<br>imeline | Filters     | Properties   | Export        |             |              |                |   |        | s   | ource Project Click in rectangle + hold S                                                                                                    | hift to drag, Wheel to zoo   | Pause |

Put the mouse on the ball inside the frame and when it is a cross move to position the object.

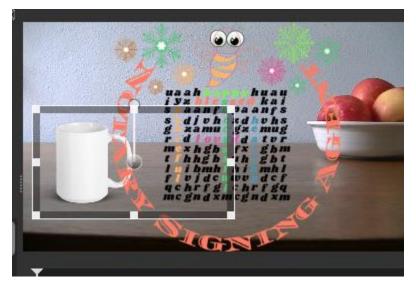

To resize it, put the mouse in the angle and drag it.

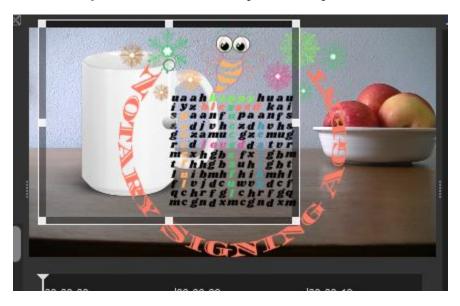

| white-glossy-mug-15oz-handle-on-right-63224f385e378.png Video Vi Size, Position & Rotate   | Park A do har a do har a do ha |          |
|--------------------------------------------------------------------------------------------|----------------------------------------------------------------------------------------------------|----------|
| + - Bill A V X<br>Preset Bottom Left V + -                                                 | Megná zmegná zm                                                                                                    |          |
| Position         28         ,         -27           Size         826         x         646 |                                                                                                    |          |
| Playlist Filters Properties Export<br>Timeline<br>☰ → 옷 🗳 🛍 🕂 ➡ → → → JC 🛡 < > ∩ ≪ > ()    | Source Project Pr<br>                                                                                                    | ause 🛛 🗏 |

Click on the design video track to select the design.

| - • - 2         |          | 000 | •        |                                                         |    |
|-----------------|----------|-----|----------|---------------------------------------------------------|----|
| Output          | 00:00:15 |     | 00:00:20 | 00:00:25                                                |    |
| V3              |          |     |          | D25x Notary Signing Agent.svg                           | 72 |
| <b>_</b> • ∗ ⊙  |          |     |          |                                                         |    |
| _               |          |     |          |                                                         |    |
|                 |          |     |          |                                                         |    |
| V2              |          |     |          | white-glossy-mug-15oz-handle-on-right-63224f385e378.png |    |
| <b>_</b> ∩ •, ⊙ |          |     |          |                                                         |    |

# Click on filter.

Click +

\_\_\_\_

Click on Size, Position & Rotate

#### Preset

| D25x Notary Signing Agent.st       | g             |                                                                                                    |                          |
|------------------------------------|---------------|----------------------------------------------------------------------------------------------------|--------------------------|
| Video                              |               |                                                                                                    |                          |
| Size, Position & Rotate            |               |                                                                                                    |                          |
|                                    |               | unah huau<br>te alim hada<br>te alim hadan<br>te alim hadan<br>te alim te angle<br>te alim te angle<br>te de ter<br>te de ter<br>te de te<br>te de te de te<br>te de te de te<br>te de te de te<br>te de te de te<br>te de te de te<br>te de te de te<br>te de te de te de te de te<br>te de te de t |                          |
| + - • • • ×                        |               | me gnd xmeg nd xm                                                                                                    |                          |
| Preset                             | • + = 🛛 🔰     | TGNT                                                                                                    |                          |
| Position 280 , 0                   | 5   Ť         | Trease                                                                                                    |                          |
| Size 720 x 720                     | ÓC            | 00:00;00 , , , , , , , , , , , , , , , , ,                                                                                                    | <sup>19</sup> I .        |
|                                    |               | 00:00:00;00 🚔 / 00:00:28;46 🕨 🐳  🕨                                                                                                    | .■ - # -                 |
| Playlist Filters Properties Export |               | Source Project Click in rectangle + hold Shift to drag                                                                                                    | , Wheel to zoo Pause 🛛 🗏 |
| īmeline                            |               |                                                                                                    |                          |
| ≡  ≫ 🖹 🗎 🗕 — ∧ ∨ コ⊑   ♥ <          | > 🖪 🗠 🞯 🛠 💽 🤇 | ≷ ♥ (■)                                                                                                    |                          |
| Dutaut                             |               |                                                                                                    | 1                        |

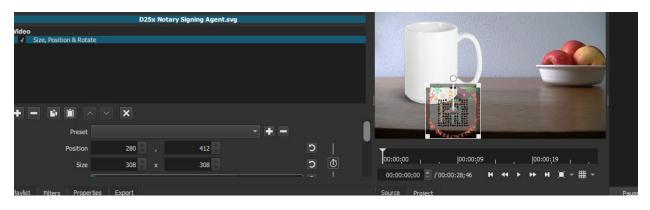

Drag the angle and reduce the size to fit the mug.

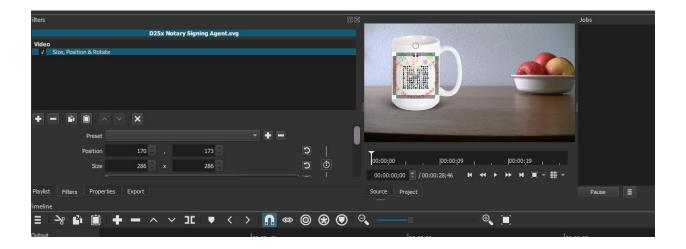

# Apply a blend mode to the design

Click on + (plus) sign under filters.

Type blend or scroll to find the blend mode.

| open    |          |        |            |        |      |        |          | Hoper   |        |   | , |   |   |          |
|---------|----------|--------|------------|--------|------|--------|----------|---------|--------|---|---|---|---|----------|
| Filters |          |        |            |        |      |        |          |         |        |   |   |   |   |          |
|         |          |        |            |        | D25x | Notar  | y Signir | ng Agei | nt.svg |   |   |   |   |          |
| blen    |          |        |            |        |      |        |          |         |        |   |   |   |   |          |
| *       | Favorite |        | Video      | 💽 💽 Au | dio  | ×      |          |         |        |   |   |   |   |          |
| *       | 🖵 Blen   | d Mode |            |        |      |        |          |         |        |   |   |   |   |          |
|         |          |        |            |        |      |        |          |         |        |   |   |   |   |          |
|         |          |        |            |        |      |        |          |         |        |   |   |   |   |          |
|         |          |        |            |        |      |        |          |         |        |   |   |   |   |          |
|         |          |        |            |        |      |        |          |         |        |   |   |   |   |          |
| Playli  | st Fil   | ters   | Properties | Export |      |        |          |         |        |   |   |   |   |          |
| Timeli  | ine      |        |            |        |      |        |          |         |        |   |   |   |   |          |
| =       | مد       | D:     |            |        | ~    | $\sim$ | חר       |         | 1      | > |   | ത | 6 | $\Theta$ |

Click on blend mode.

| Filters                                                                  |                                                                                                   | Jobs |
|--------------------------------------------------------------------------|---------------------------------------------------------------------------------------------------|------|
| D25x Notary Signing Agent.svg Video V Size, Position & Rotate Blend Mode |                                                                                                   |      |
| Playlist Filters Properties Export                                       | 00:00:00 , 00:00:09 , 00:00:19 ,<br>00:00:00:00 @ / 00:00:28;46 № 44 ▶ ▶ № )■ .<br>Source Project |      |

Scroll the drop-down menu and choose Multiply for blend mode while the design video track is still selected.

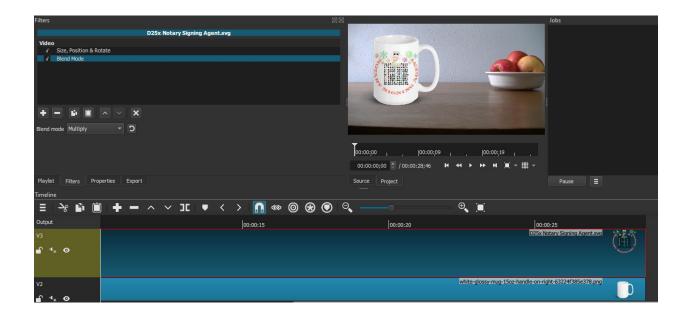

| Filters                            |                     |
|------------------------------------|---------------------|
|                                    |                     |
|                                    | D25x Notary Signing |
| Video                              |                     |
| ✓ Size, Position & Rotate          |                     |
| ✓ Blend Mode                       |                     |
|                                    |                     |
|                                    |                     |
| Blend mode Multiply                |                     |
|                                    |                     |
| Playlist Filters Properties Export |                     |
| Timeline                           |                     |
|                                    |                     |

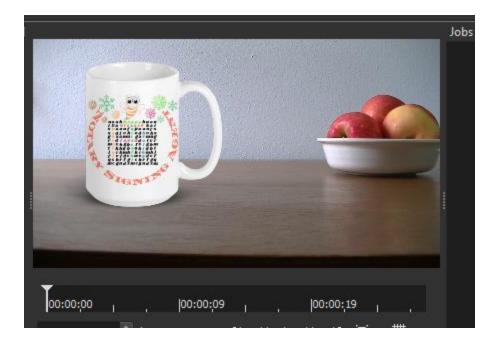

Hold CTRL after you select a video track and click on the rest of video tracks to select them as well.

Click on Export.

Make sure in the export window the timeline is selected.

Click on Export File.

Choose the file and save.

The video by default will save as MP4.

Play the video after it is saved to see if you like it.

|                | (00:00;19                           |                       |    |
|----------------|-------------------------------------|-----------------------|----|
| Source Project |                                     | Pause                 | ØZ |
|                | ⊕, [∎]                              |                       |    |
| 00:00:20       | 00:0                                | 00:25                 |    |
|                | white-glossy-muq-15oz-handle-on-rio | ght-63224f385e378.png |    |

Export timeline.

| Export                             |                                                                                                    |  |  |  |  |
|------------------------------------|----------------------------------------------------------------------------------------------------|--|--|--|--|
| Presets                            | Export Help                                                                                                    |  |  |  |  |
| search                             |                                                                                                    |  |  |  |  |
| Custom                             | The defaults create a H.264/AAC MP4 file, which is suitable for most users                                                                                 |  |  |  |  |
| ▼ Stock                            | and purposes. Choose a <b>Preset</b> at the left before deciding to use the<br><b>Advanced</b> mode. The <b>Advanced</b> mode does not prevent creating an |  |  |  |  |
| AV1 WebM                           | invalid combination of options!                                                                                                    |  |  |  |  |
| Default                            | From Timeline                                                                                                    |  |  |  |  |
| GIF Animation                      |                                                                                                    |  |  |  |  |
| H.264 Baseline Profile             | Use hardware encoder Configure                                                                                                    |  |  |  |  |
| H.264 High Profile                 |                                                                                                    |  |  |  |  |
| H.264 Main Profile                 |                                                                                                    |  |  |  |  |
| HEVC Main Profile                  |                                                                                                    |  |  |  |  |
| MJPEG                              |                                                                                                    |  |  |  |  |
| MPEG-2                             |                                                                                                    |  |  |  |  |
| Slide Deck (H.264)                 |                                                                                                    |  |  |  |  |
| Slide Deck (HEVC)<br>WMV           |                                                                                                    |  |  |  |  |
| WebM                               |                                                                                                    |  |  |  |  |
| WebM VP9                           |                                                                                                    |  |  |  |  |
| WebN VF5                           |                                                                                                    |  |  |  |  |
| • -                                | Export File Reset Advanced                                                                                                    |  |  |  |  |
| Playlist Filters Properties Export |                                                                                                    |  |  |  |  |
| Timeline                           |                                                                                                    |  |  |  |  |

# Export File

| → • ↑ <mark>-</mark> «                                                                                                    | D25 Mug > D25x    | ٽ ~                       |                         |      |
|----------------------------------------------------------------------------------------------------|-------------------|---------------------------|-------------------------|------|
| rganize 🔻 New fo                                                                                                    | older             |                           |                         |      |
| <ul> <li>This PC</li> <li>3D Objects</li> <li>Desktop</li> <li>Documents</li> <li>Downloads</li> <li>Music</li> <li>Pictures</li> </ul> | ↑ Name            | Da<br>No items match your | ate modified<br>search. | Туре |
| Videos Vindows (C:) Backup Plus (D:)                                                                                                    | ~ <               |                           |                         |      |
| File name: D                                                                                                    | 25x<br>p4 (*.mp4) |                           |                         |      |
| Hide Folders                                                                                                    |                   |                           | Save                    | Canc |

When it is done exporting, you will see the mp4 format at the end of the file name.

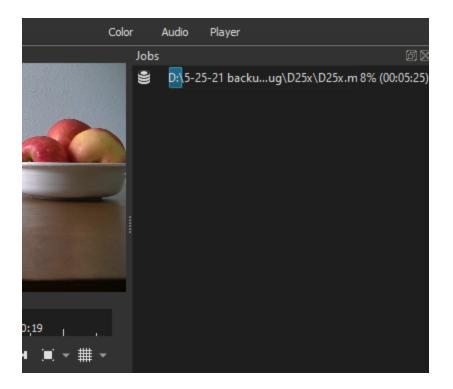

I watched it and it is great.